# **【 SANWA iPad・タブレットトロリー(48台収納) 取扱説明書**

**CAI-CAB24**

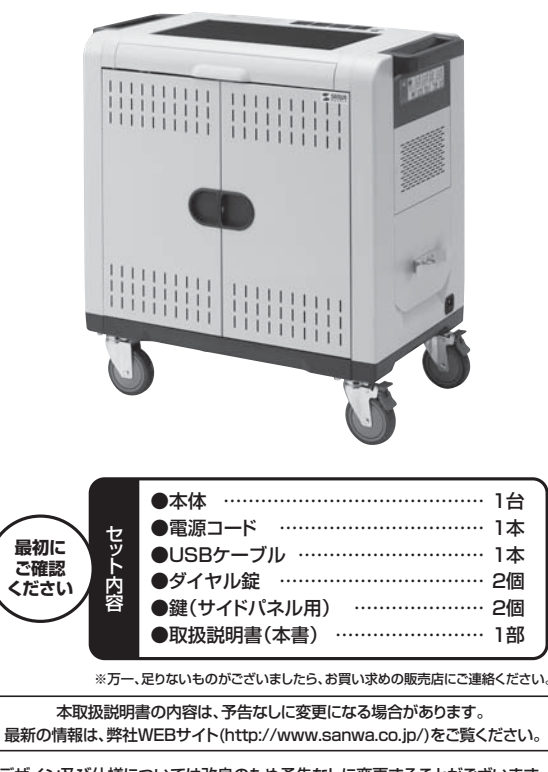

デザイン及び仕様については改良のため予告なしに変更することがございます。 本書に記載の社名及び製品名は各社の商標又は登録商標です。

サンワサプライ株式会社

## **はじめに**

この度はiPad・タブレットトロリー(**CAI-CAB24**)をお買い上げいただき、誠にありがとう ございます。ご使用の前にこの取扱説明書をよくご覧ください。読み終わったあともこの 取扱説明書は大切に保管してください。

# **取扱い上の注意(必ずお読みください)**

#### $\wedge$ **警 告**

- ●本製品を分解・修理・加工・改造はしないでください。
- ●本製品に強い振動や衝撃、無理な力を与えないでください。
- ●本製品を水のかかる場所や水中で使用・保管しないでください。
- ●濡れた手で本製品に触れないでください。
- ●本製品を高温・多湿となる場所や、ホコリや油煙などの多い場所で保管しないでください。
- ●お子様には本製品や付属品を触れさせないでください。
- ●本製品は電気で動作しておりますので、発火する恐れがあります。万一煙が出たり異 - コントロン・コントリー - コントリー - コントリー - コントリー - コントリー の販売店又は、弊社までご連絡ください。

# **注 意**

- ●本製品の故障、またはその使用によって生じた直接、間接の損害については弊社はそ の責を負わないものとします。あらかじめご了承ください。
- ●本製品を使用中に発生したデータやプログラムの破損・消失、その他のトラブルについ ては一切の保証を負いかねます。
- ●本製品は屋内のみで使用してください。
- ●本製品を不安定な場所で使用·保管しないでください。
- ●用途以外には使用しないでください。
- ●本製品のお手入れをする場合には、ベンジンやシンナーなどの揮発性有機溶剤が含ま れているものは使用しないでください。
- ●電源コードでコンセントと接続する際は必ず本製品の電源をOFFにしてください。
- ●延長コード・テーブルタップを使用して接続しないでください。直接壁面コンセントへ 差し込んでください。
- ●使用中は本製品の扉を閉じてください。
- ●本製品の通気口を塞がないでください。
- ●本製品にテレビやディスプレイなど重い物を乗せないでください。
- ●※※品にフレニーブルを使用しないでください。
- ●な数ペン・コン・コーディーマッシュ。<br>●本製品や他の機器のケーブルを抜き差しする時には、必ずコネクタ部分を持ち、無理 な力を加えないでください。
- ●デバイスを抜き挿しする際は、必ず本製品の電源を切ってください。
- ●デバイスの電源がオフになっていることを確認してから本製品に接続してください。
- ●本製品を移動させる際は、必ず電源コードをコンセントから取外してください。また、コー
- ドが邪魔にならないように本体側面にあるフックにコードを巻いてから移動させてく ださい。
- ●本製品はゆっくり移動させてください。
- ●移動させる際は引っ張らずに、ハンドルを押して移動させてください。
- ●移動きとも続き方も派プラに、、ショッとテャックで

# **仕様**

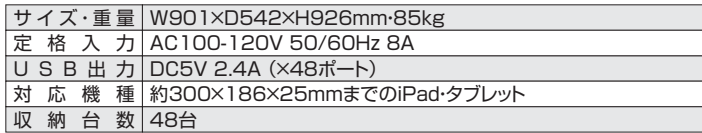

#### <ご注意>

※USBポートとiPad・タブレットを接続するケーブルは付属していません。純正ケーブ ルまたは適切なケーブルをご使用ください。

※充電と同期を同時に行うことはできません。

※iOSのアップデートを複数台同時に行うことはできません。1台ずつ行ってください。

## **各部の名称と働き**

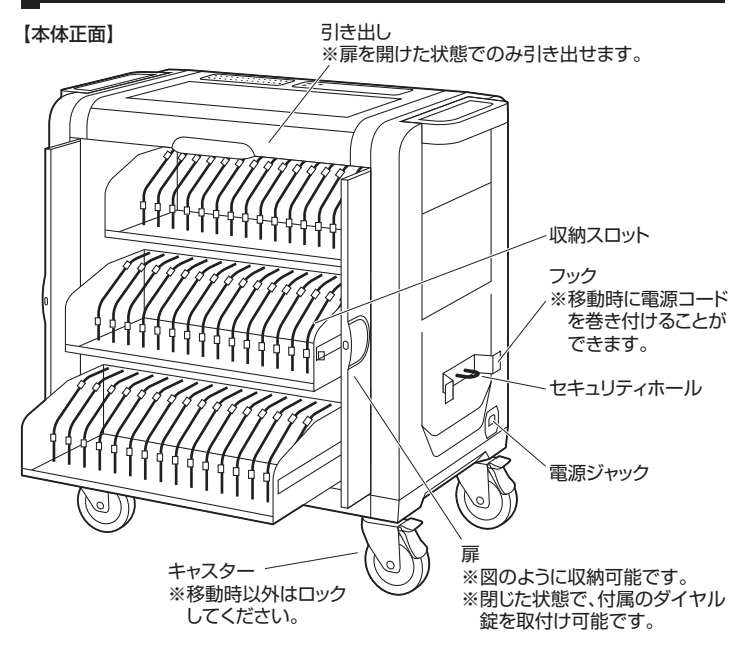

### **※通気口(各面のスリット)を塞がないでください。**

**※引き出しは扉を開けた状態でのみ引き出せます。扉を閉じたまま引き出そうとすると 手や指を挟む恐れがありますのでご注意ください。**

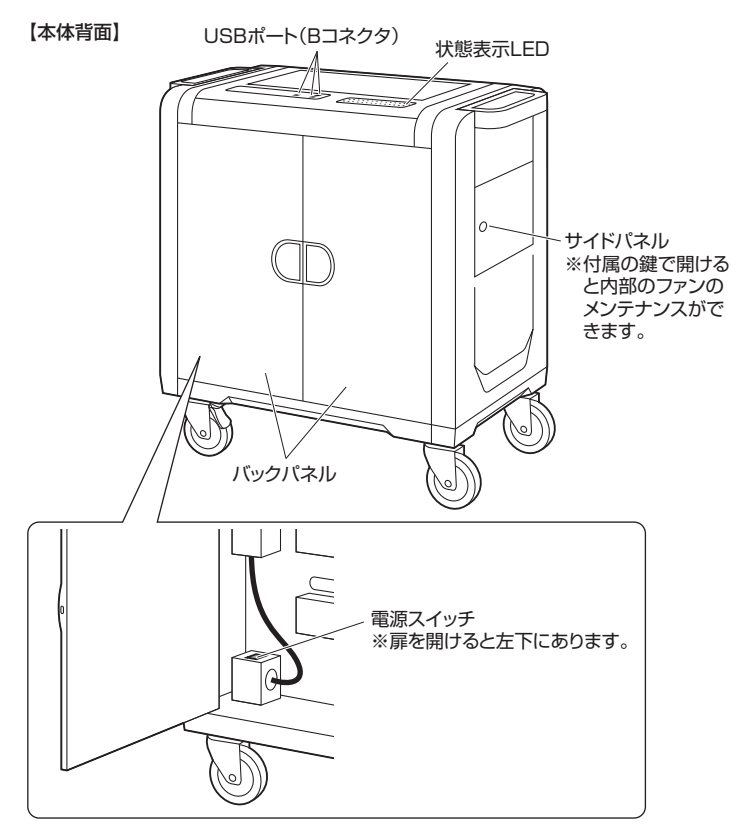

# **状態表示LEDについて**

▲各フロットに接続されたiPad·タブレットの状能を表示します。

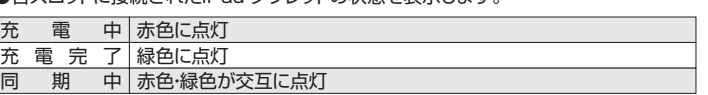

# **ダイヤル錠の設定方法**

- ●ダイヤル錠をロックした状態で「0000」 (初期設定)に合わせます。
- ●側面にあるリセットボタンを"N"の位置か ら"RESET"の位置まで、マイナスドライ バー等で押しながら90°回します。

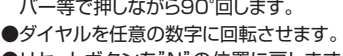

●リセットボタンを"N"の位置に戻します。 これで任意の数字に変更完了です。

# **充電・同期用ケーブルの配線**

※配線は本製品に電源コードを接続していない状態で行ってください。

※充電・同期に用いるUSBポートとiPad・タブレットを接続するケーブルは付属していま せん。純正ケーブルまたは適切なケーブルをご使用ください。

#### ■配線方法

①バックパネルを開け、背面のUSBポートにケーブルを接続します。 ②ケーブルを前方に出します。

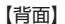

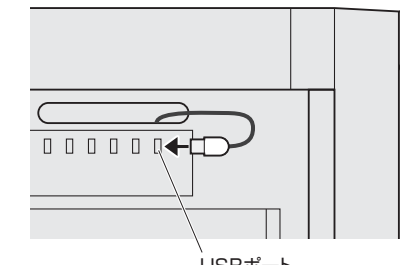

USBポート

#### ③収納スロットを最大限引き出します。

④ケーブルを引き出し、タブレットを接続可能な長さにします。 ⑤ケーブルをケーブルクリップに引っ掛けます。

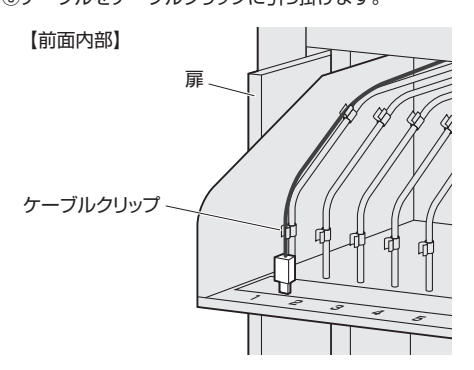

# **iPad・タブレットの充電**

- ●本製品背面の電源スイッチがOFFになっていることを確認します。
- ●付属の電源コードで本製品側面の電源ジャックとコンセントを接続します。
- ●iPad·タブレットを各スロットに収納し、配線したケーブルを接続します。
- ●本製品背面の電源スイッチをONにすると自動的に充電が始まります。
- ※本製品がパソコンと接続されている状態では充電されません。
- ※同期と充電を同時に行うことはできません。
- ※完全放電したiPad・タブレットを接続すると、充電は行われますが、LEDが正しく状態 を表示しない場合や、LEDが点灯しない場合があります。その場合はしばらく充電し た後、ケーブルを接続し直してください。

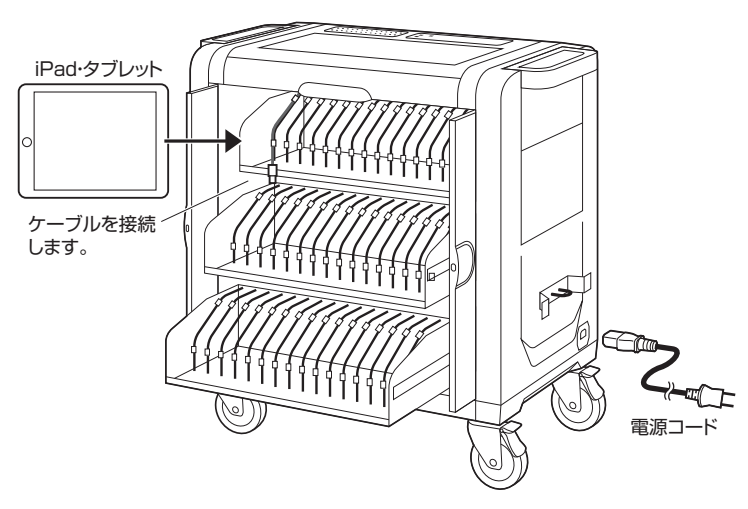

# **パソコンとの同期**

#### **<パソコン側の設定(iTunesの場合)>**

●iPadに同期させるアプリ・データのライブラリを作成してください。

※自動的に新しいソフトウェア・アップデートを確認する設定することをおすすめします。

#### **<iPad・タブレットの設定>**

- ●iPad·タブレットが新品の場合は事前にフル充電を行ってください。
- ●本製品に収納するiPad・タブレットを1台ずつパソコンに接続し、それぞれの同期設定 を行ってください。(名前・ID・同期する内容など)
- ※同期中は画面が表示されたままになるので、画面の明るさを調節しておくことをおす すめします。
- ※iTunesで「○○を手動で管理」という設定にした場合、各iPadごとに手動でコピーす る必要があります。

### **<パソコンとの接続・まとめて同期>**

- ●収納する全てのiPad・タブレットの個別設定が終了したら、iPad・タブレットをスロット に収納し、配線しておいたケーブルを接続します。
- ●付属の電源コードで本製品側面の電源ジャックとコンセントを接続し、本製品背面の 電源スイッチをONにします。
- ●パソコンを起動し、付属のUSBケーブルで本製品上部のUSBポート(Bコネクタ)とパ ソコンを接続します。
- ※CH1のUSBポートが上段、CH2のUSBポートが中段、CH3のUSBポートが下段に 対応しています。
- ※上段・中段・下段の全てにiPad・タブレットを接続する場合は、USBケーブルを3本パソ コンに接続してください。(追加のUSBケーブルは別途ご購入ください。)
- ●自動的にソフトウェアが起動し、同期を開始します。
- ※自動的に行われない場合は手動でソフトウェアを起動し、同期させてください。
- ※識別・同期には時間がかかることがあります。一度同期を開始したら途中で停止しない でください。
- ●同期完了後はソフトウェアを終了し、USBケーブルを取外してください。

※USBケーブルが接続されている間は同期モードとなり、充電は開始しません。 ※同期と充電を同時に行うことはできません。

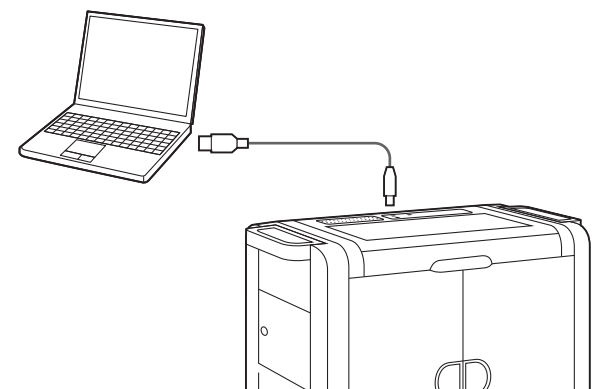

#### **<iPad使用時のiOSアップデートについて>**

●接続されたiPadすべてを一度にアップデートすることはできません。1台ずつiOSの アップデートを行ってください。

# **保証規定・保証書**

- 
- 1.保証期間内に正常な使用状態でご使用の場合に限り品質を保証しております。<br>・・一度証期間内に電話を実現に対応するに関した場合、弊社所定ので、保証書を本製品に添えてお買い上げの販売店までお持ちください。<br>2.次のような場合は保証期間内でも有償修理になります。<br>2.次のような場合は保証期間内でも有償修理になります。<br>2.次のような場合は保証期間のでも有償修理になります。<br>(1)保証書をご提示いただけない場合。(2)所定の項目をご記入いただ
- 
- 
- 
- 
- 
- 

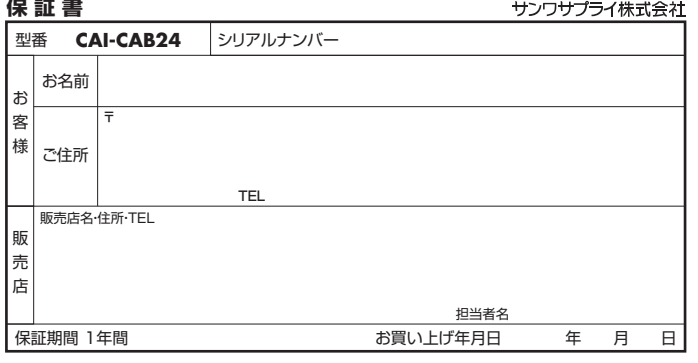

# サンワサプライ株式会社

岡山サプライセンター / 〒700-0825 岡山県岡山市北区田町1-10-1 TEL.086-223-3311 FAX.086-223-5123 車高サプライヤンタ 〒140-8566 東 京 都 品 川 区 南 大 井 6 - 5 - 8 TEL.03-5763-0011 FAX.03-5763-0033

**RESET** リセット ボタン マイナス ドライバー等